## **Инструкция по установке мобильного приложения Darmen**

Для установки приложения необходимо зайти в программу Play Маркет. Далее нажать на значок поиска, набрать в поисковой строке **Darmen** и выбрать в появившемся списке приложение **Darmen**, нажать кнопку «Установить».

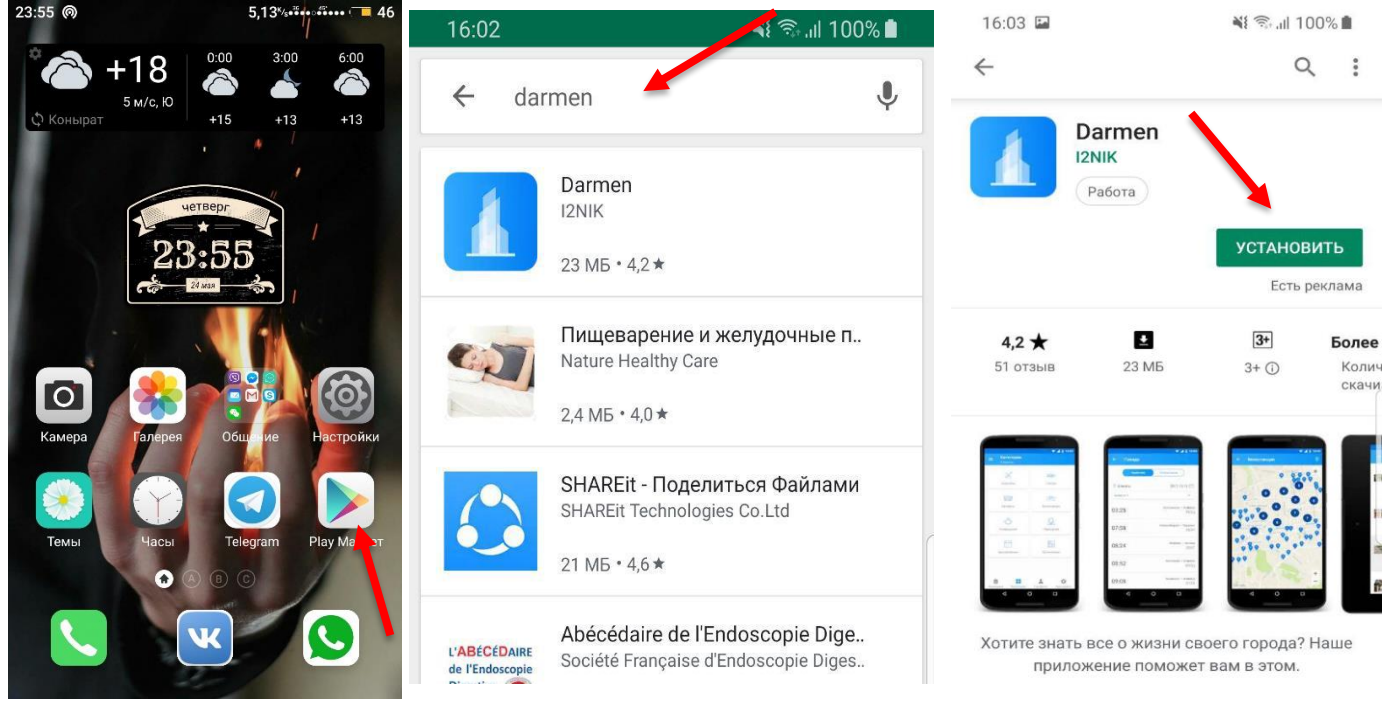

**Рис.1 Playmerket Рис.2 В поиске найти Darmen Рис.3 Установить Darmen**

Затем нажать на кнопку «Открыть» и Зарегистрироваться в мобильном приложении. ВАЖНО! Появилась возможность кнопка «ПРОПУСТИТЬ» которая позволяет без авторизации получать сообщения общего характера в разделе «Общие». А также следует проявлять особую внимательность при вводе номера телефона, поскольку номер телефона является ключевым фактором для идентификации пользователя в приложении.

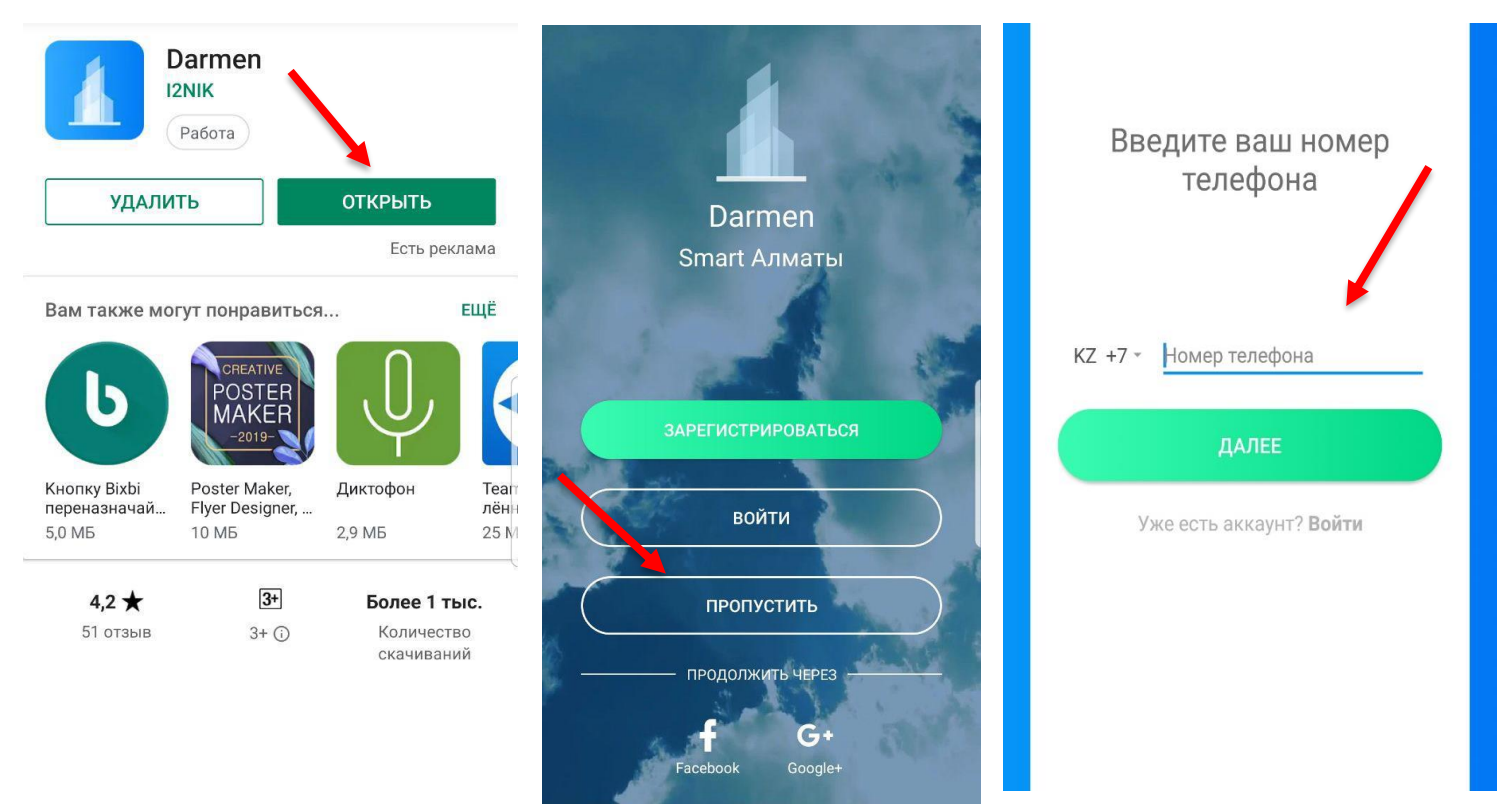

**Рис.4 Открыть приложение Рис.5 Кнопка «Пропустить» Рис.6 Ввести номер телефона**

Пользователь, зарегистрированный описанным выше способом, должен зайти в редактирование профиля, где в поле ИИН внести номер телефона указанный в справочнике ДЧС, для получения личных уведомлений.

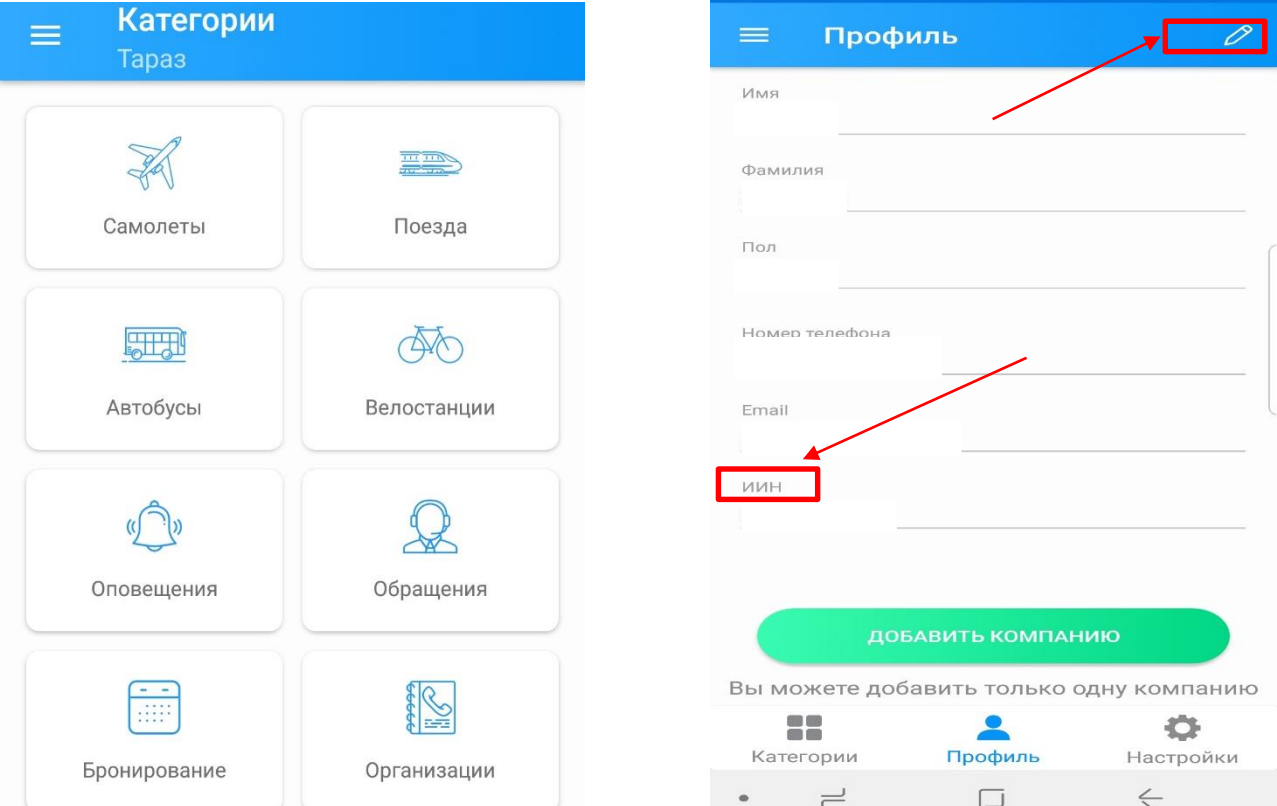

Важно «сохранить изменения» после редактирования профиля. А также приложение позволяет получать информационные уведомления о различных вопросах города по линии ДЧС. При входе в раздел "Оповещения" показываются информационные сообщения для города, установленного в настройках профиля как главный город.

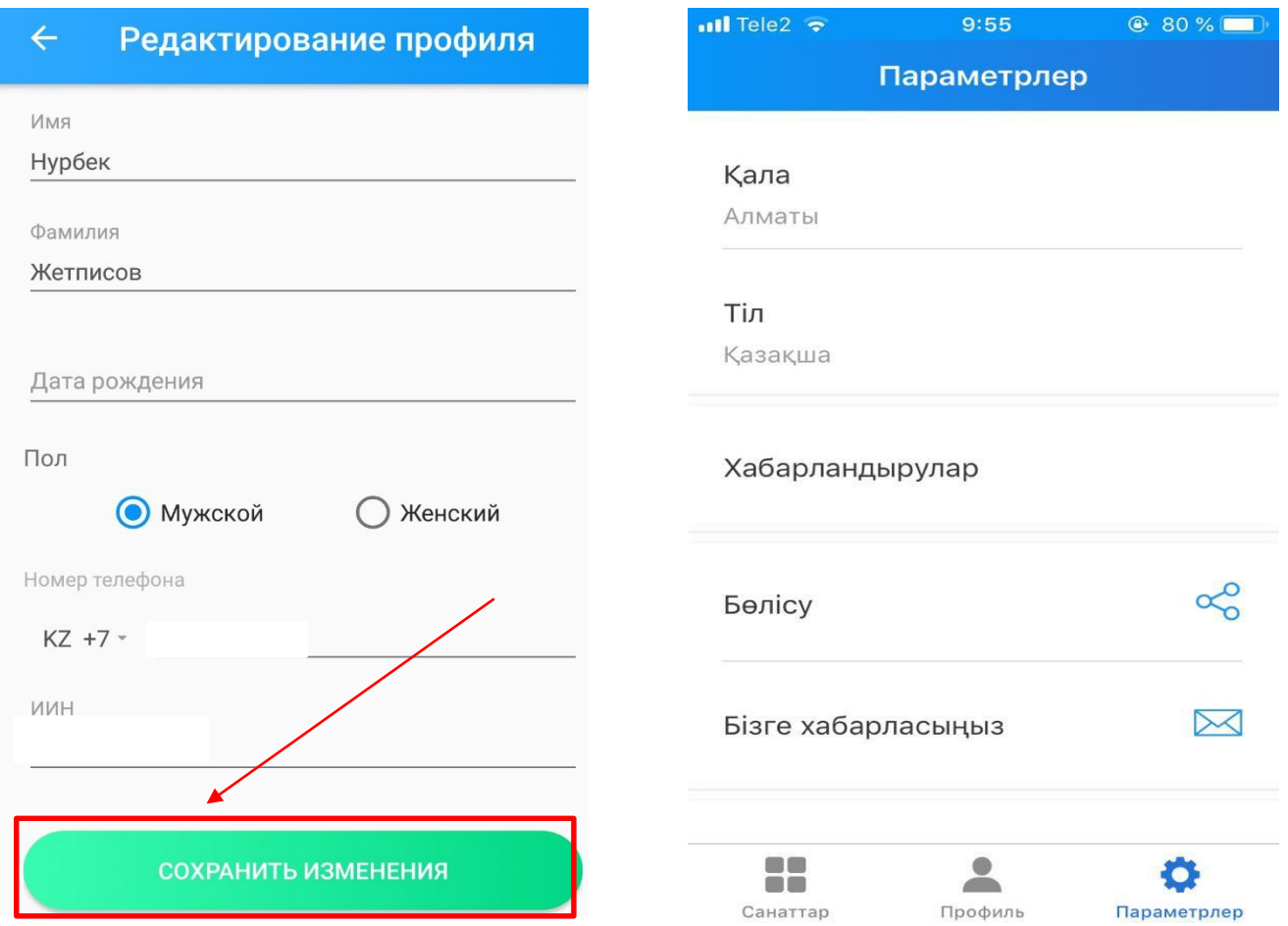